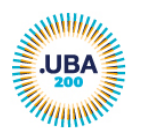

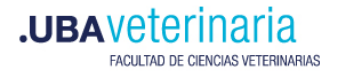

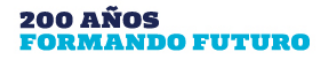

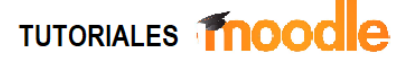

## **Suscripción a los foros y tipos de avisos por correo electrónico**

Hola, ¿cómo estás? ¡Esperamos que muy bien!

A través de este tutorial queremos informarte sobre los distintos tipos de suscripción a los foros de las aulas virtuales y también acerca de cómo podés elegir la forma en que el campus te avisa cada vez que aparece un mensaje nuevo en un foro al que estás suscrpt@

Cuando un profesor crea un foro en un aula virtual puede elegir entre varias opciones, pero usualmente son dos las configuraciones más elegidas:

- 1) **suscripción forzosa**: donde cada participante quedará obligadamente suscripto al foro, o
- 2) **suscripción optativa**: es decir, un participante quedará suscripto al foro una vez que envíe un mensaje en el mismo

El *foro de avisos* que aparece en la mayoría de las aulas es un ejemplo de foro de suscripción forzosa. Los restantes foros suelen ser de suscripción optativa.

Cada vez que estás suscript@ a un foro, el campus te enviará un email avisándote sobre un nuevo mensaje, inclusive los tuyos. Cuando sos participante en varias aulas y se van sumando las suscripciones, puede resultar molesto abrir la casilla de correo electrónico y encontrarse con una cantidad importante de avisos del campus, pero por suerte, si esto no te resulta útil, podés cambiar desde tu perfil la forma en que el campus te avisa. Veamos como:

En primer lugar, deberás acceder a tu perfil clickeando sobre tu foto o avatar, que aparece en la parte superior derecha del aula, junto con tu nombre. A continuación, en el menú que se despliega debés hacer click en **"Perfil"**:

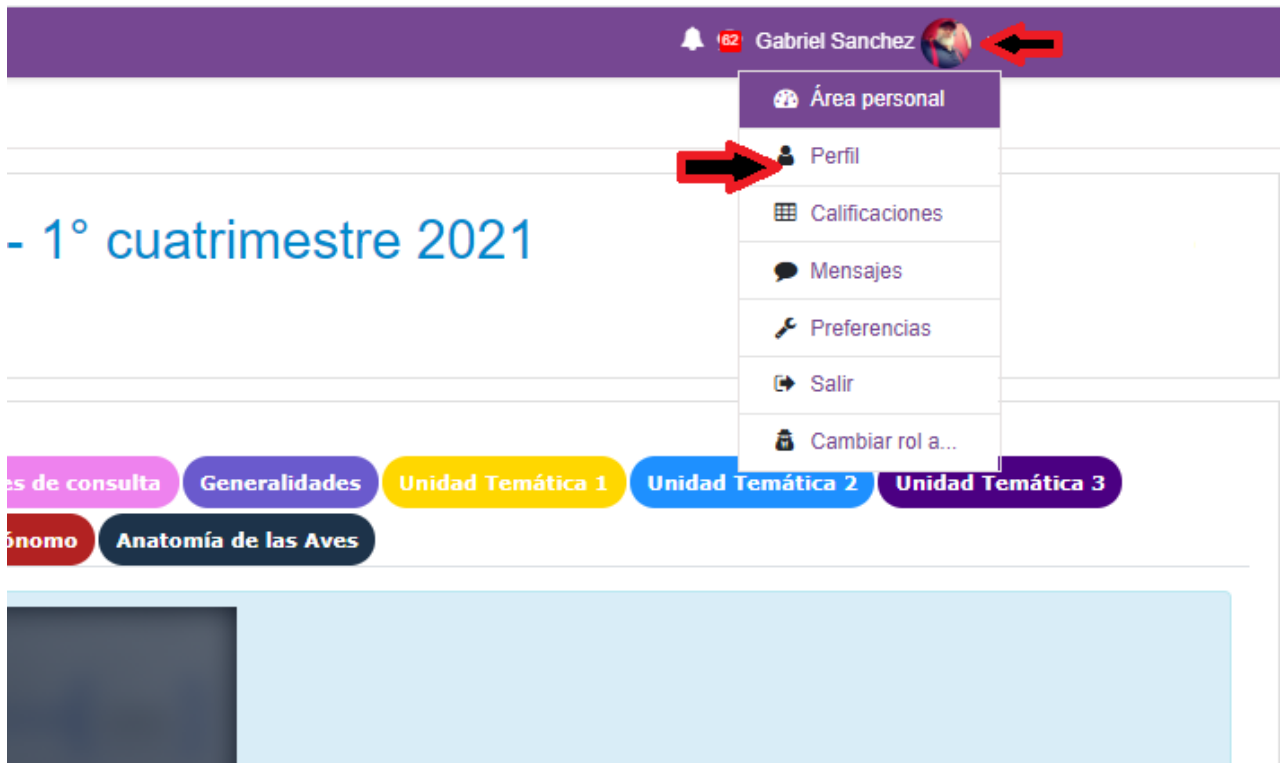

Una vez dentro de tu perfil, debés clickear sobre la ruedita o engranaje celeste que está ubicada a la derecha de la página, y en el menú que se despliega hacer click nuevamente sobre **"Configuración del foro"**:

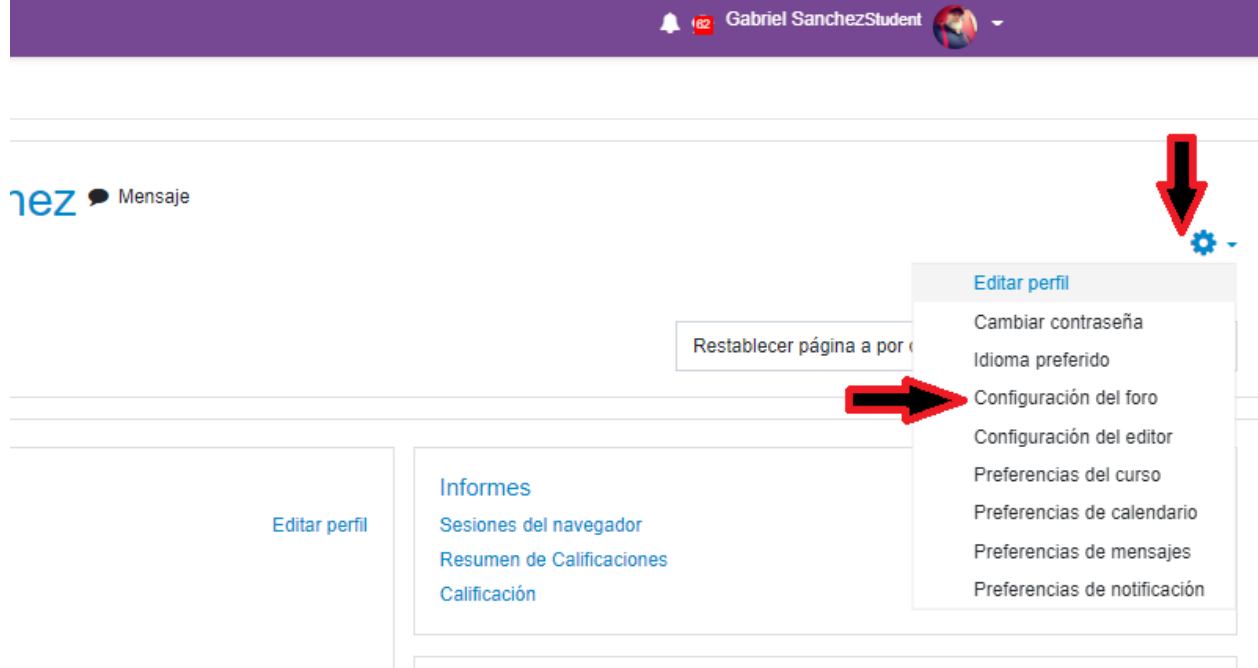

A continuación, se despegará un menú que te permitirá decidir entre varias opciones. En **"Tipo de resumen de correo"** podrás optar por tres configuraciones. Si elegís **"Sin resumen"**, el campus te va a enviar un email por cada mensaje que aparezca en un foro al que estás suscript@. Si en cambio elegís **"Completo"**, el campus te va a enviar un solo email al final del día que contendrá todos los mensajes que se publicaron en los foros a los que estás suscript@. Por último, si marcás la opción **"Por temas"**, entonces recibirás un solo email diario con los títulos de los mensajes que se publicaron en los foros a los que estás suscript@:

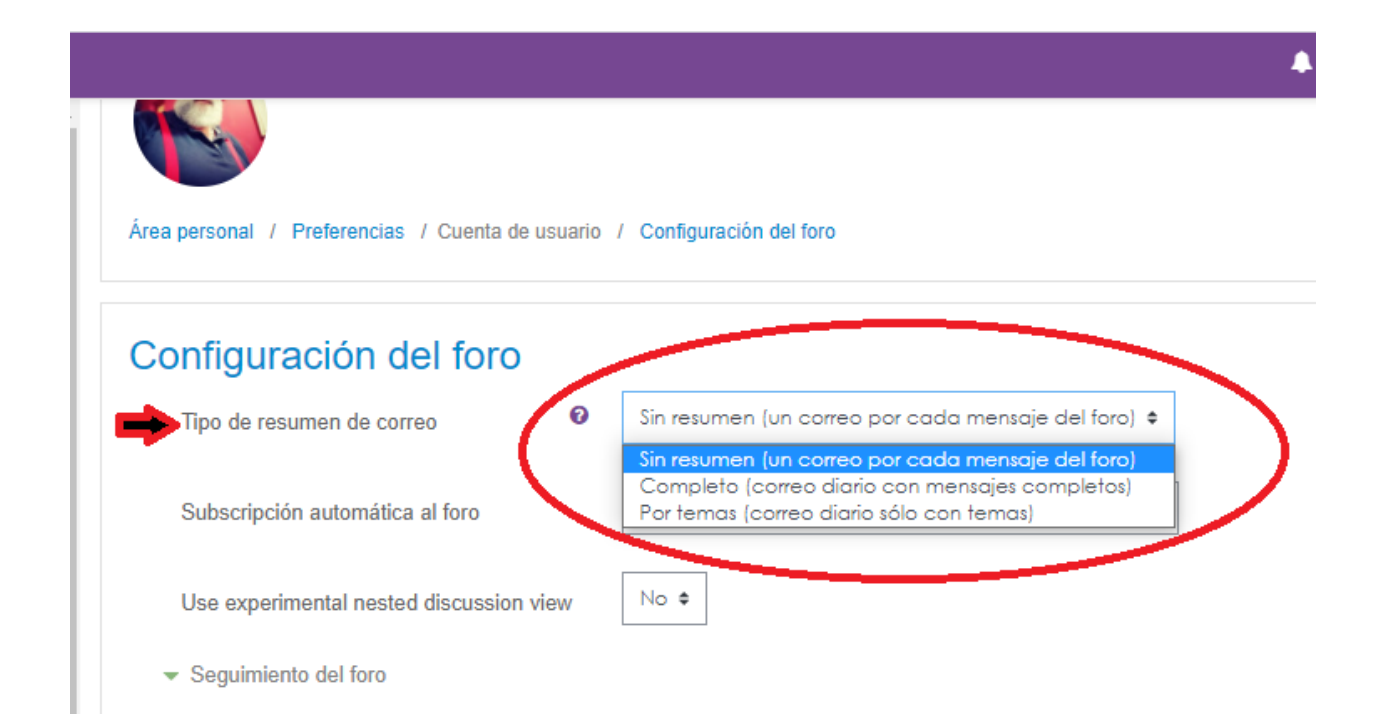

El siguiente ítem **"Suscripción automática al foro"** aplica a aquellos foros que son de suscripción optativa (la mayoría). Si elegís **"Sí",** quedarás suscripto automáticamente a cualquier foro en que dejes o contestes un mensaje". En cambio, si elegís **"No"**, no se te suscribirá de manera automática a los foros optativos:

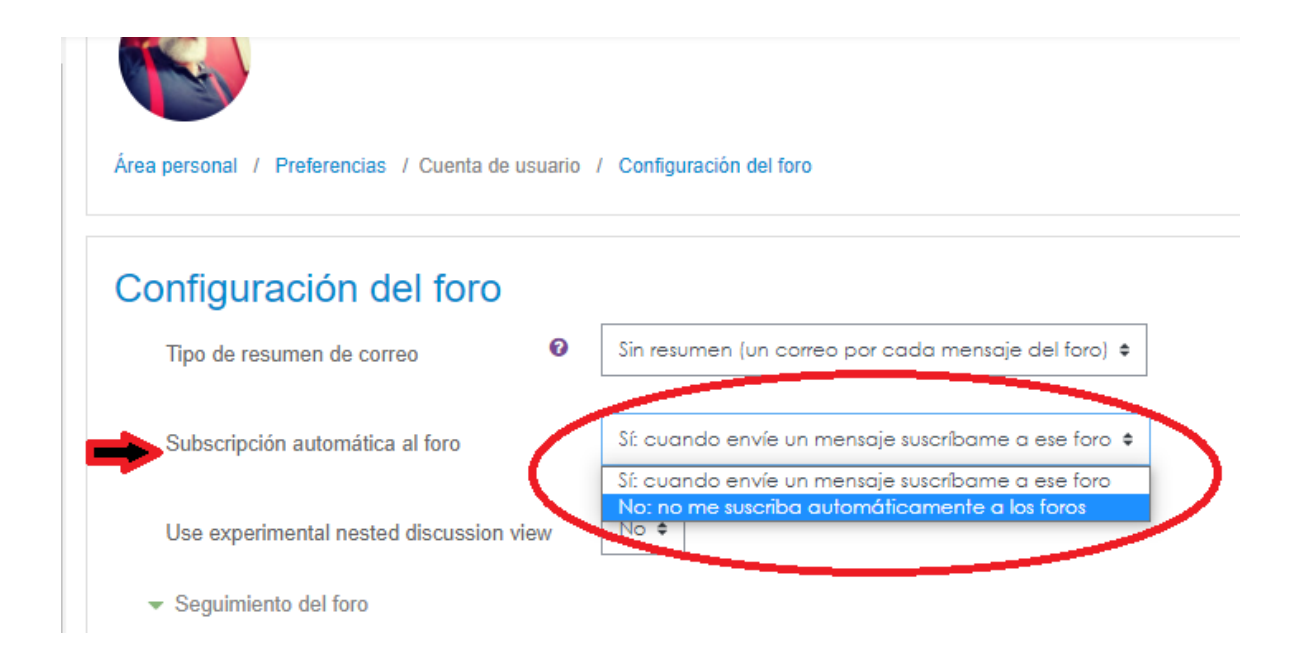

Las restantes opciones de configuración te recomendamos dejarlas como vienen por defecto, aunque si querés explorarlas, lo que afectan básicamente es si los mensajes que ya leíste quedan marcados como leídos o no.

Es muy importante que al finalizar los cambios no te olvides de guardarlos clickeando en **"Guardar cambios"** al pie de página

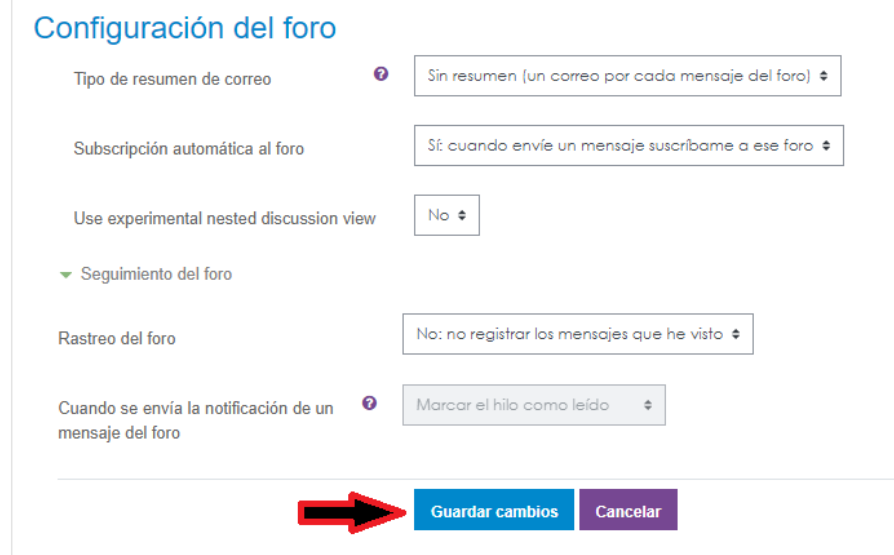

En síntesis, si no te molesta o te resulta útil recibir un email por cada mensaje de cada foro en el que te encuentres suscript@, no es necesario que hagas nada, porque está seteado por defecto que así sea, pero si recibir tantos mensajes de correo te resulta engorroso, podés cambiar las opciones de configuración como te explicamos más arriba. **Hacer esto no sólo evita que tu casilla de correo se llene de mensajes del campus, sino que también nos ayuda a todos, dado que el envío de emails es una tarea que el campus realiza en segundo plano y que consume bastantes recursos. Como resultado, los emails se van acumulando y después de un tiempo se retrasa por varios días la llegada de los mismos, de modo que al que sí le interesa recibirlos, los recibe tarde.**

¡Gracias por tu atención!

**Equipo Tecnopedagógico Secretaría Académica**